# **HGX CDE**

Os controladores de direção da linha **CDE** da HGX Sistemas de Controle Ltda, para motores do tipo Imã Permanente, são indicados para veículos de movimentação de carga, limpadoras de piso e pequenos veículos elétricos. Estes controladores programáveis são simples de instalar, eficientes e de baixo custo.

### **1- O HGX CDE:**

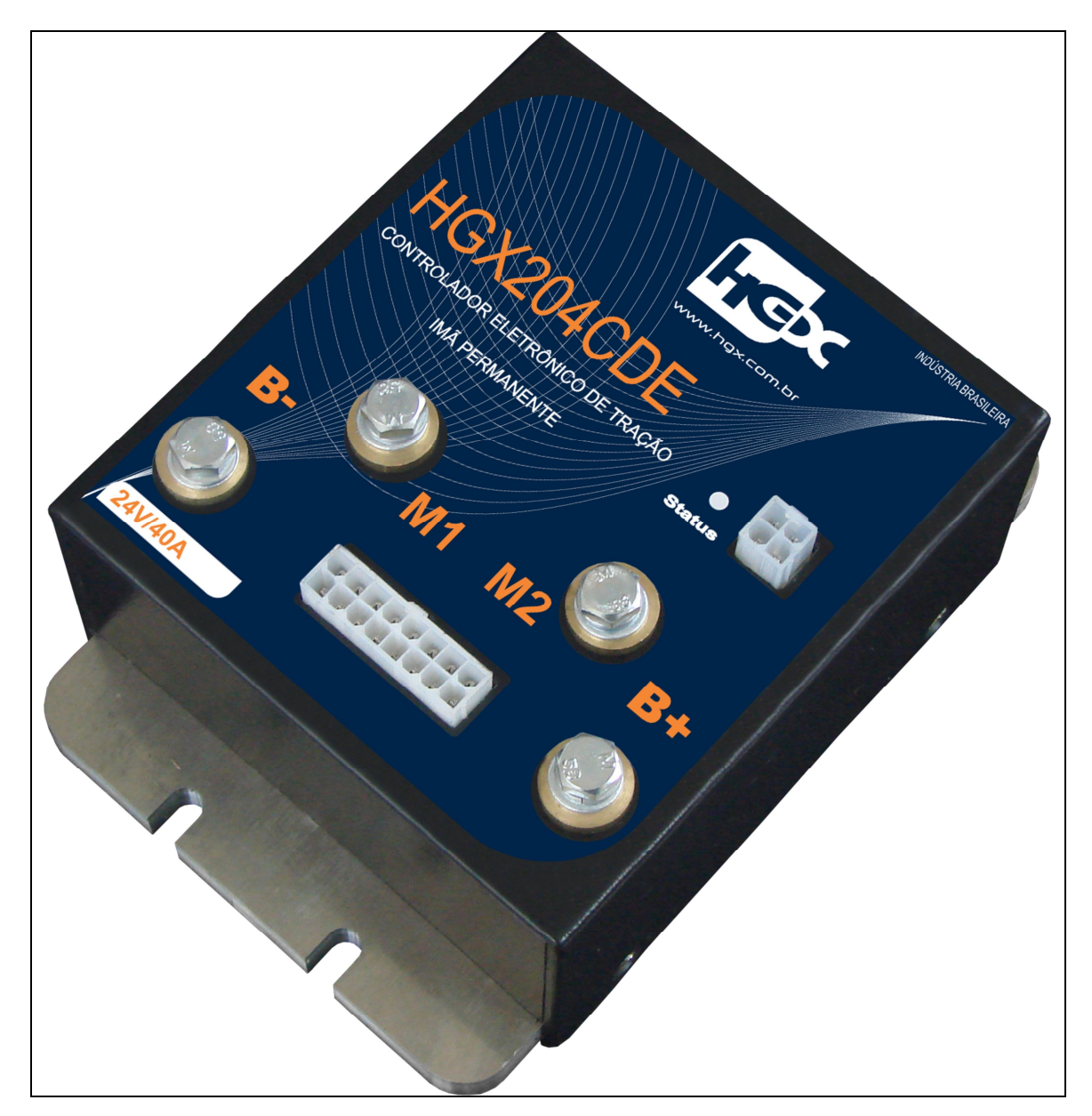

O controlador HGX CDE oferece controle da velocidade e torque macio, silencioso e de baixo custo. O estágio de potência de controle de tração estado sólido com mosfet de alto rendimento para fornecer um controle eficiente do motor e circuito de direcionamento com relés.

Estes controladores são totalmente programáveis pelo programador HGX1201TPR. A utilização do programador fornece diagnóstico, capacidades de teste e configuração flexível, e ainda existe a opção de customização total de seu software para aplicações O&M onde é possível alterar totalmente as funcionalidades do equipamento. Para isso, consulte o departamento de engenharia da HGX.

Suas características incluem:

- · Estagio de potencia de controle de velocidade utilizando MOSFET.
- · Controle da direção frente, ré, direita, esquerda, com acionamento por relé internos.
- · Operação silenciosa em alta frequência (15khz) em alta eficiência.
- · Programação pelo programador HGX1201TPR.
- · Programação pelo programador HGX1000Win / HGX1201ICS.
- · Diagnóstico completo através do programador HGX1201TPR e do LED interno de status.
- · Controle contínuo da corrente, reduzindo arco e desgaste da escova.
- · A característica Multímodo permite a seleção de dois perfis de operação do veiculo.
- · Programável para se adaptar às características dos motores do tipo Imã permanente.
- · Sensor linear de temperatura, corrente e tensão e corte em sub tensão e alta corrente e alta temperatura.
- · Desarme automático e intertravamento como o manete do veiculo o pedal do acelerador do veículo ou ainda dispositivo % bomem vivo+.
- · Diagnóstico continuo durante a operação, com auto teste quando ligado.
- · Proteção total das entradas e circuito protegido contra curtos e drivers de saída.
- · Circuitos watchdog (Cão de guarda) interno garantindo uma operação correta do software.
- · Controle da velocidade máxima do veiculo melhorada através da compensação de cargas para cada modo de operação.
- · Funcionamento em elevados ranges de variação de temperatura.
- · Adaptado para trabalho em câmara fria.
- · Possibilidade de Uso com sensores do tipo taco-gerador ou potenciômetro (Motor de passo em desenvolvimento)
- · Versão compatível com Linde-L16
- · Versão com sensor de direção via potenciômetro
- · Fim de curso de motor via micro chaves ou potenciômetro

A familiaridade com o seu controlador HGX irá ajudá-lo a instalá-lo e operá-lo corretamente. Nós sugerimos que você leia esse manual cuidadosamente. Se você tiver duvidas, por favor, contate o nosso departamento de suporte técnico (suporte@hgx.com.br) ou nossa engenharia (engenharia@hgx.com.br).

### **2- Instalação e Ligação**

O controlador pode ser instalado em qualquer posição, entretanto, sua localização deve ser cuidadosamente escolhida para mantê-lo limpo e seco. Se você não puder encontrar um lugar assim, uma capa deve ser usada para manter afastada a sujeira e umidade. Quando escolher a posição de montagem, leve em consideração:

- 1. Que um acesso é necessário na frente do controlador para plugar o programador em seu conector.
- 2. Que o LED de status interno é visível apenas através da interface na etiqueta no topo do controlador.
- 3. Que se tenha acesso fácil aos parafusos de fixação do controlador e cabos.

### **Cuidados importantes:**

Trabalhar em veículos elétricos é potencialmente perigoso. Você deve se proteger contra perda de controle, arcos de corrente e vazamentos de componentes químicos da bateria:

**Perda de Controle:** Algumas condições de falhas podem ocasionar a perda do controle do veiculo. Levante o veiculo e tire as rodas do chão antes de tentar estes procedimentos ou qualquer outro no circuito de controle do motor.

**Arcos de Corrente:** Baterias elétricas de veículos fornecem alta tensão, e arcos podem ocorrer se as mesmas estiverem em curto. Sempre abra o circuito da bateria antes de trabalhar com o circuito de controle do motor. Use óculos de segurança e EPI necessário, além de ferramentas isoladas para prevenir curtos.

**Baterias de Carga Ácida:** Carregar ou descarregar gerará gás hidrogênio, que pode se acumular dentro ou em volta das baterias. Siga as recomendações de segurança do fabricante. Utilize óculos de segurança. Nunca gere faíscas próximas as baterias, pois existe o risco de explosão das mesmas.

## **Ligação Padrão**

O enrolamento da armadura do motor é conectado diretamente com o A1 da armadura indo ao parafuso M1 do controlador e a conexão A2 indo à ao parafuso M2. Com a direção frente selecionada, dependerá em como as conexões A1 e A2 são feitas por dois terminais (M1, M2) e como a coluna do motor é conectada às rodas através do eixo de transmissão. CUIDADO: As chaves fim de curso e as conexões M1 e M2 devem ser configuradas para que o veiculo se afaste do fim de curso de acordo com o sentido solicitado.

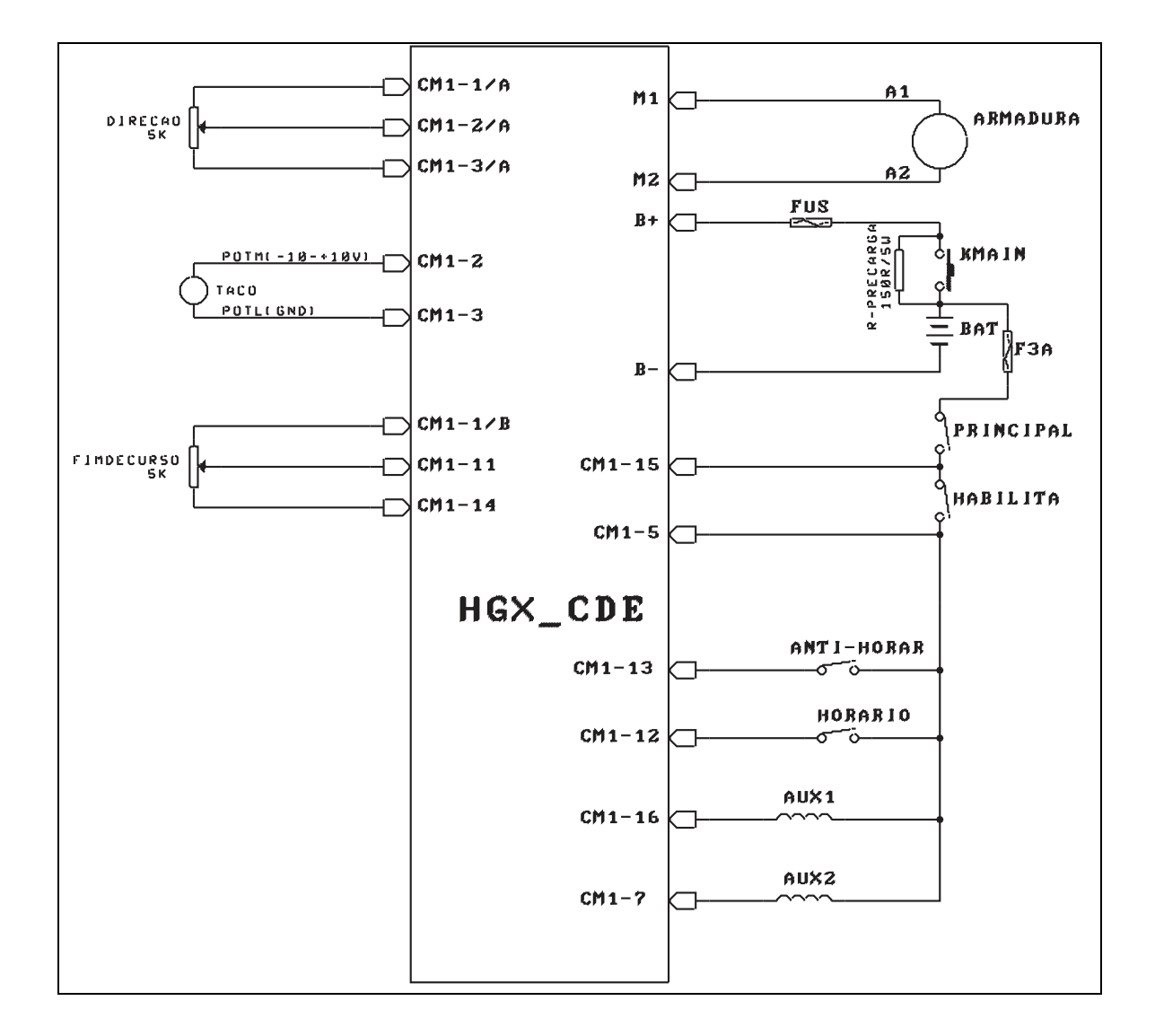

## **Ligação Padrão HGX2414CDE HGX2404CDE-L16**

Este modelo é destinado a controlador é destinado a controle do motor de 2 campos da maquina FME(STILL) ou Linde L16. Um enrolamento(D1) da campo do motor é conectado diretamente com parafuso M1 do controlador o outro enrolamento(D2) de campo é ao parafuso M2. Com a direção frente selecionada, como as conexões são feitas por dois terminais (M1, M2) e como a coluna do motor é conectada às rodas através do eixo de transmissão. O cabo de armadura(A1) do motor deve ser conectado no parafuso B+. CUIDADO: As chaves fim de curso e as conexões M1 e M2 devem ser configuradas para que o veiculo se afaste do fim de curso de acordo com o sentido solicitado.

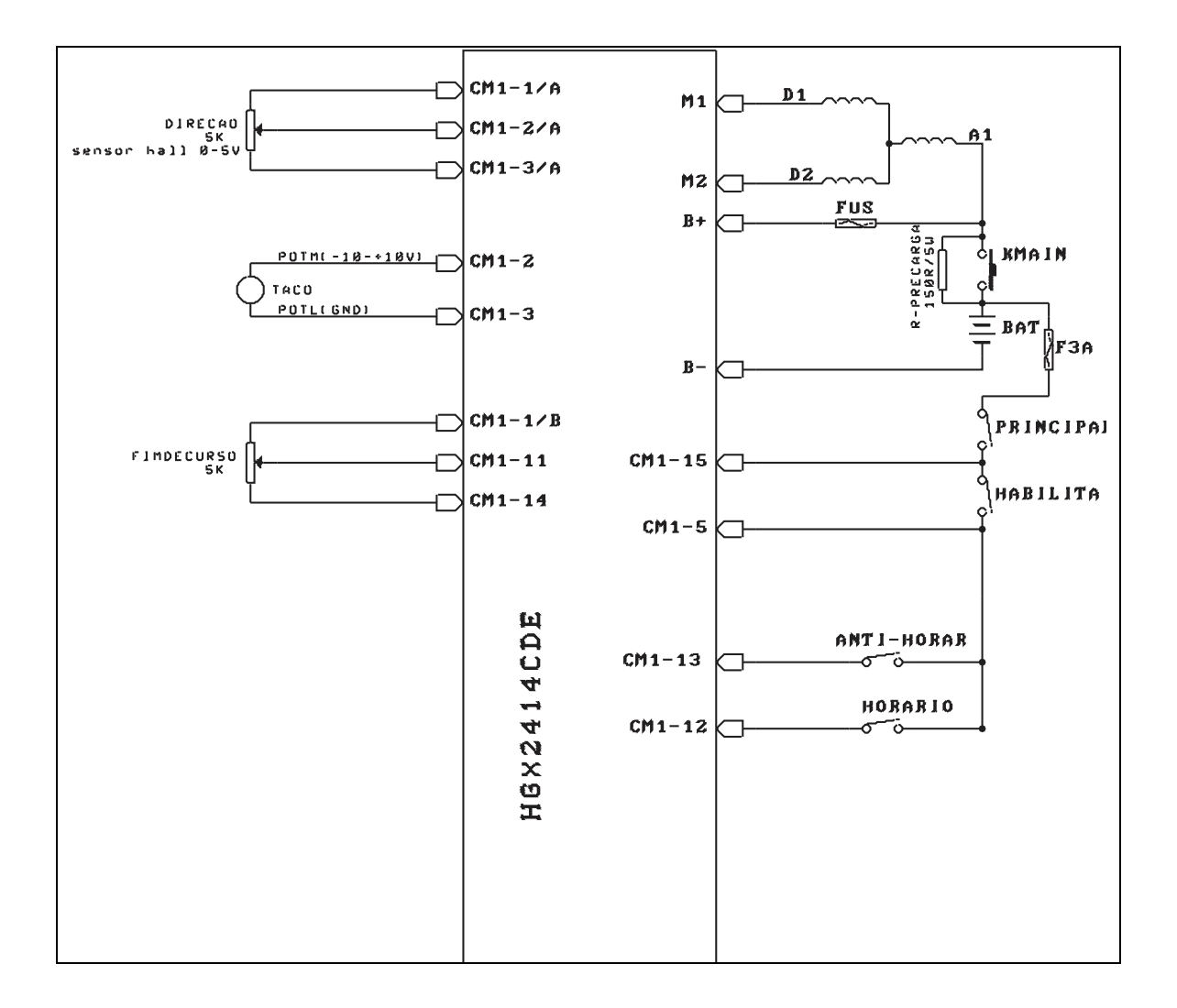

## **Conector de controle**

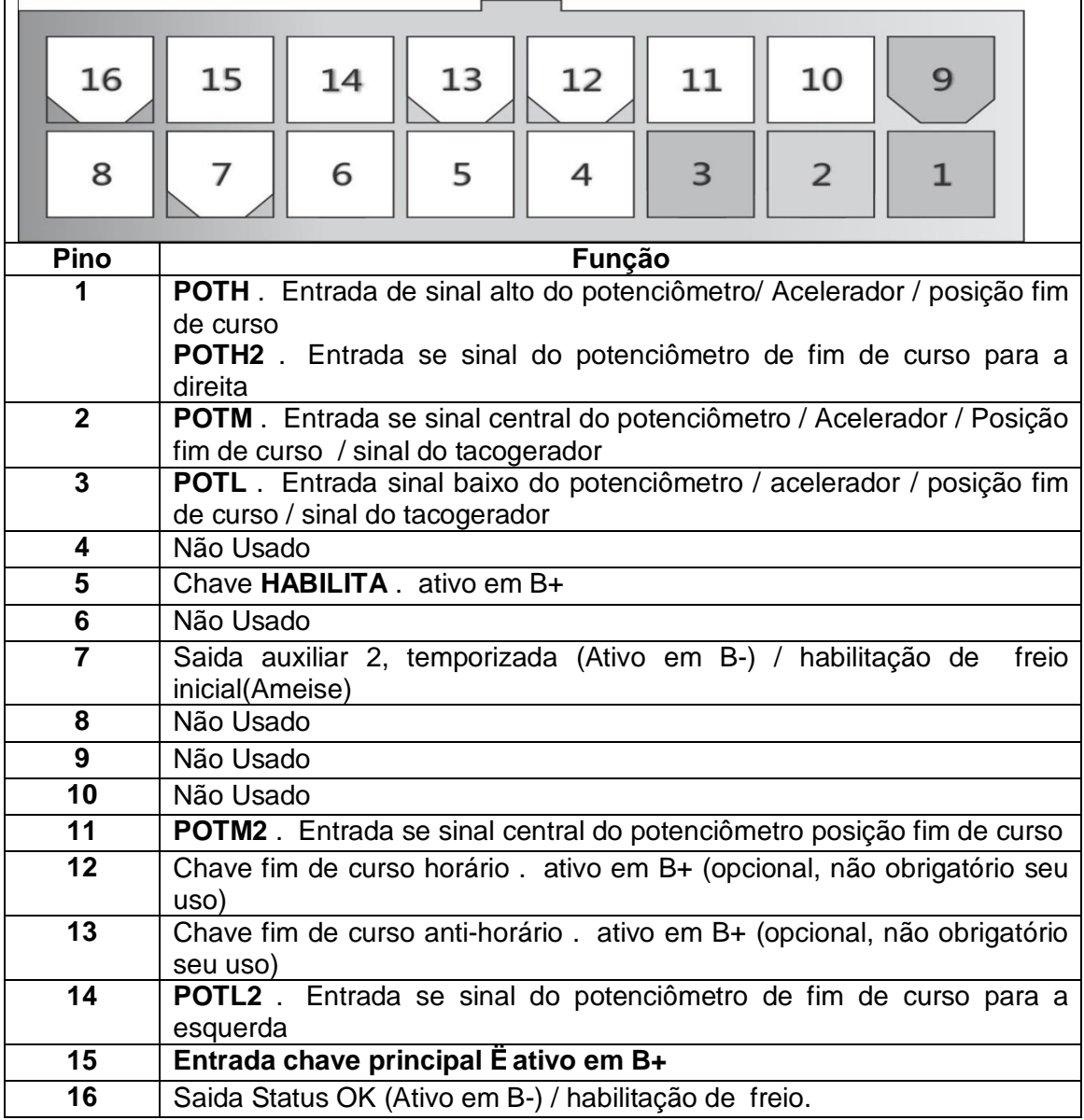

## **Ajustes**

### **Ajustes do HGX CDE para sensor de direção a potenciômetro, tacogerador, Sensor Hall 0-5V(2,5V central).**

- · Após instalado o controlador conforme esquema elétrico proposto no manual:
- · Conectar o HGX1201TPR ao controlador
- · Ligar a chave principal da maquina.
- · Aguardar o TPR identificar o controlador.
- · Usando as teclas de navegação sobe e desce, ir até o menu "Monitor", usar após a tecla para a direita para entrar no monitor.
- · Usando as teclas de navegação sobe e desce chegar ao item "SDIR:", e observar o valor exibido. Girar levemente a direção em um sentido e depois no outro e observar se existe variação nesta leitura.
- · Anotar este valor, que será usado na programação do "offset do sensor".
- · Usar a tecla "\*" para sair deste menu e voltar a tela on-line.
- · Usando as teclas de sobe e desce , ir até o menu programação, usar a tecla para a direita para entrar no modo de programação.
- · Usando as teclas sobe e desce,ir até a opção "Offset sensor", e observar o que esta sendo exibido no campo atual. Caso for diferente do que foi anotado no menu monitor altere este valor para que seja igual ao verificado no menu monitor.
- · **Ajustando o valor do Offset:**
- · Uma vez na opção de "Offset Sensor" do menu de programação, use a tecla "#" para entrar em modo de programação, neste momento deve começar a piscar o valor ao lado do valor atual do offset, usando as teclas sobe e desce ajustar este valor ao mesmo valor anotado anteriormente no menu monitor.
- · **Ajuste de sensibilidade:**
- · Uma vez ajustado o offset, girar a direção em um sentido ou outro e observar se o conjunto de direção/motor giram conforme o desejado para melhor dirigibilidade do veiculo.
- · Para ajustar a sensibilidade é o mesmo procedimento do offset, porém no item do menu de programação "Sensibilidade:
- · Demais itens programáveis:
- · **Tempo Inicial**: deixar em 0(zero).
- · **Limite acelera**: deixar em 100.
- · **Tipo de sensor:** deixar em 0(zero).
- · **Taxa aceleração:** pode varia de 1 a 10, seria a tempo que o motor leva para atingir a velocidade máxima: sugestão: começar com o valor 1(um)
- · **Banda Morta Dir:** é o valor de variação do sensor em que o controlador entende como direção parada, este parâmetro evita que a maquina deixe de se deslocar em linha reta quando a direção não é girado para nenhum dos lados. Sugestão: comece com o valor 10(dez).
- · **Sensibilidade:** transfere a sensibilidade da mão do operado ao controlador, quanto menor, mais lento o motor responde, valor maiores podem fazer com que o motor gire mais rápido que a mão do operador, sugestão: comece em 10(dez).
- · **Offset sensor:** valor do potenciômetro quando a direção esta parada.
- · **Corrente máxima:** corrente máxima que o controlador vai operar o motor sem perda de rendimento: sugestão: 20:

#### **Ajustes do HGX CDE para sensor de fim de curso com potenciômetro.**

- · Após instalado o controlador conforme esquema elétrico proposto no manual:
- · Conectar o HGX1201TPR ao controlador
- · Ligar a chave principal da maquina.
- · Aguardar o TPR identificar o controlador.
- · Usando as teclas de navegação sobe e desce, ir até o menu "Programação", usar após a tecla para a direita para entrar na programação.
- · Ira até a opção "Tipo Fim Curso" e alterar para "1", com este valor programado o controlador irá identificar o fim de curso direita ou esquerda pelas entradas POTH2, POTM2, POTL2.
- · Para ajustar o sensor de fim de curso, use as instruções abaixo.
- · Usando as teclas de navegação sobe e desce, ir até o menu "Monitor", usar após a tecla para a direita para entrar no monitor.
- · Usando as teclas de navegação sobe e desce chegar ao item "Sensor Fim Curso:", e observar o valor exibido. Coloque a roda na posição de linha reta e girar levemente a direção/potenciômetro de fim de curso em um sentido e depois no outro e observar se existe variação nesta leitura.
- · Anotar este valor de roda no centro/linha reta, que será usado na programação do "Offset Fim Curso".
- · Faça o mesmo procedimento com a roda toda para a direita e depois toda para a esquerda, estes valores serão utilizados na programação de "Posicao direita " e "Posicao esquerda "
- · Usar a tecla "\*" para sair deste menu e voltar a tela on-line.
- · Usando as teclas de sobe e desce , ir até o menu programação, usar a tecla para a direita para entrar no modo de programação.
- · Usando as teclas sobe e desce,ir até a opção "Offset Fim Curso", e observar o que esta sendo exibido no campo atual. Caso for diferente do que foi anotado no menu monitor altere este valor para que seja igual ao verificado no menu monitor.
- · **Ajustando o valor do Offset:**
- · Uma vez na opção de "Offset Fim Curso" do menu de programação, use a tecla "#" para entrar em modo de programação, neste momento deve começar a piscar o valor ao lado do valor atual do offset, usando as teclas sobe e desce ajustar este valor ao mesmo valor anotado anteriormente no menu monitor.
- · **Ajuste de posição direita / esquerda:**
- · Uma vez ajustado o Offset Fim Curso, ir até as opções "Posicao direita " e "Posicao esquerda " e alterar os parâmetros conforme anotados anteriormente.
- · **Banda M. F.Curso:** é o valor de variação do sensor de posição em que o controlador entende como direção esta ou centrado ou fora dos limites de fim de curso.

### **Ajustes do HGX CDE L16 para sensor de direção e fim de curso com potenciômetro.**

- · Após instalado o controlador conforme esquema elétrico proposto no manual pág 5:
- · Conectar o HGX1201TPR ao controlador
- · Ligar a chave principal da maquina.
- · Aguardar o TPR identificar o controlador.
- · Usando as teclas de navegação sobe e desce, ir até o menu "Programação", usar após a tecla para a direita para entrar na programação.
- · Ira até a opção "Tipo de Sensor" e alterar para "2", com este valor programado o controlador irá identificar o sensor de direção pelas entradas POTH, POTM, POTL.
- · Ira até a opção "Tipo Fim Curso" e alterar para "1", com este valor programado o controlador irá identificar o fim de curso direita ou esquerda pelas entradas POTH, POTM2, POTL2.
- · Observe que ambos os potenciômetros precisam girar no mesmo sentido, ou seja, aumentar e diminuir a resistenca para o mesmo lado.
- · O controlador irá "aprender" as posições direita e esquerda dos 2 sensores automaticamente.
- · Na programação para aplicação L16, o controlador obtem os valores de "offset sensor", "offset fim curso", "posição direita", "posição esquerda" automaticamente, não sendo necessário nenhuma programação,
- · Informar a "banda morta Dir", que será o valor em que o controlador vai considerar como sensores em posição de repouso.
- · Informar a "banda morta fim curso", que será o valor em que o controlador vai considerar para parar e reduzir a aceleração do motor.
- · Ajustar a Sensibilidade D e E, para melhor acompanhamento do motor junto ao deslocamento do manete.
- · Usando as teclas de navegação sobe e desce, ir até o menu "Monitor", usar após a tecla para a direita para entrar no monitor.
- · Observar que se o motor girar para sentido oposto ao manete, verificar se os cabos F1 e F2 devem ser trocados um pelo outro e / ou se os potenciômetros estão girando para o mesmo lado .

### **Aplicação AGV com sensor de direção -10V/0/+10V**

## **Conector de controle**

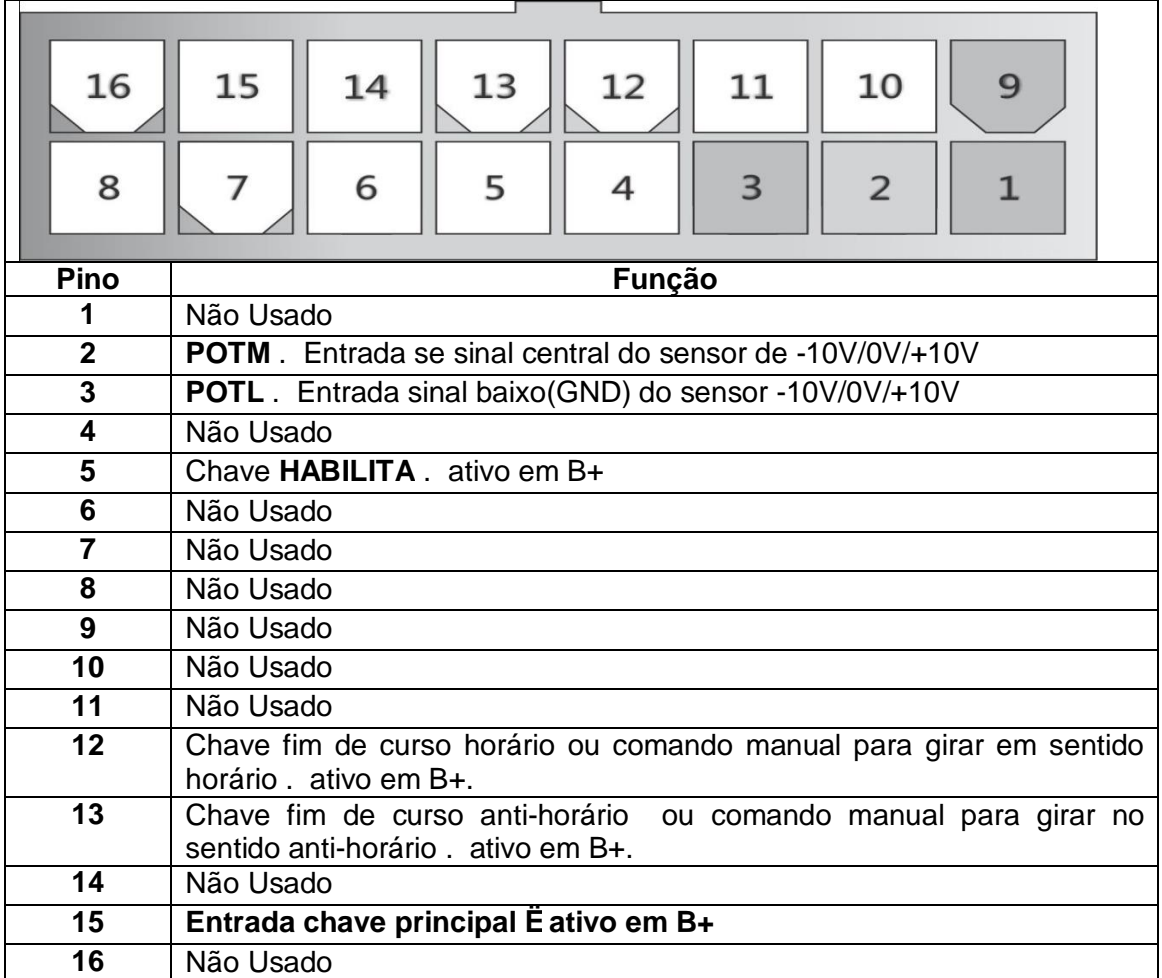

### **Ajuste/Programação:**

Quando da identicidação do controlador no HGX1201TPR, vai ser visualizado o nome de : HGX2404CDE**a, Indicação de versão especial para sendor de -10V/0/+10V, que só é fabricado sob encomenda.**

#### **Parâmetros:**

"Tempo Inicial. ": =Manter em %+

**"Velocidade Máx. ": =Manter em %00+** 

"Tipo de Sensor ": = manter em %+

Taxa de aceleração e desaceleração: Determina a rampa de resposta, deve ser combinada e ajustada levando em conta a programação da sensibilidade.

**"Taxa aceleracao ":** =Vai depender da aplicação.

"Taxa desacelera.": = Vai depender da aplicação.

**"Banda Morta Dir ":** = Normalmente em %10+ mas pode se aiustado, este valor controla a manutenção da linha reta.

Sensibilidade: Determina a resposta da variação do sensor a aceleração do motor, quanto maior a sensibilidade, mas rápido a aceleração e desaceleração e tomada. A sensibilidade pode ser considerado o ganho do sensor, quanto maior , maior o ganho.

"Sensibilidade D ": = Vai depender da aplicação., manter este valor e o abaixo iguais.

"Sensibilidade E ": = = Vai depender da aplicação., manter este valor e o acima iguais.

**"Vel. inicial ":**  $=$  Manter em % =

**"Offset sensor ":**  $=$   $\alpha$ uanto veículo parado, no centro do sensor, verificar o valor que é mostrado pelo menu "Monitor+ opção: "Sensor DIRECAO:+ este valor visualizado, deve ser o valor a ser programado nesta parâmetro.

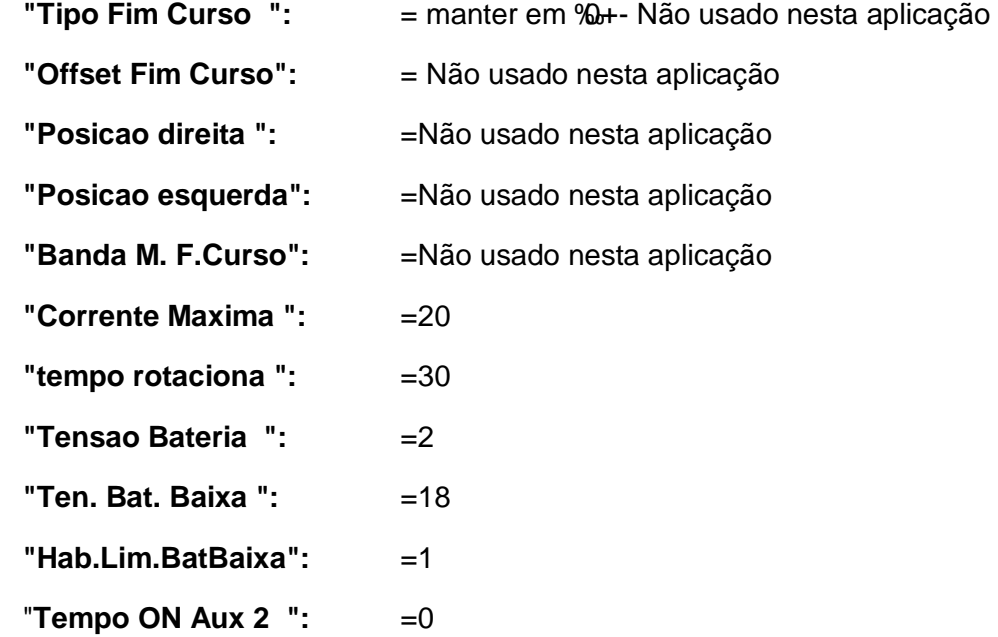

#### **Novos Parâmetros:**

**"Vel.Acel.Manual ":** =Este parâmetro determina a velocidade nos dois sentidos quando em comando manual.

**"Maximo lado 10V ":** = Determina a Maximo valor que o sensor atinge para o lado +10V, é uma proteção caso o veiculo sair fora da faixa, verificar na menu %Monitor+ opção: %Sensor DIRECAO:+ qual o valor Maximo que o sensor atinge.

"Minimo lado -10V": = Determina o menor valor que o sensor atinge para o lado -10V, é uma proteção caso o veiculo sair fora da faixa, verificar na menu "Monitor+ opção: "Sensor DIRECAO: + qual o valor mínimo que o sensor atinge.

"**Endereco** ": = Manter em % =

## **Contactores, chaves e Outros Sinais**

## **Chave principal**

O veiculo deve possuir uma chave mestra/principal para ligar/desligar o sistema quando não estiver em uso. A chave geral fornece potência ao controlador HGX2204CDE-HGX4404CDE, corrente de bobina para os contactores e circuitos sensores. A chave geral deve ser capaz de suportar essas correntes.

### **Parâmetros Programáveis**

O controlador HGX CDE possui um numero de parâmetros que podem ser programados pelos usuários e alguns exclusivo de aplicações O&M, usando o programador HGX1201TPR ou o aplicativo HGX1000Win. Estes parâmetros programáveis permitem que as características de trabalho do veiculo sejam adaptadas para se encaixarem às necessidades individuais de cada veiculo

- Tempo inicial
- **Exercise** Limite Acelera
- **Tipo de Sensor**
- $\blacksquare$  Taxa aceleração
- ß Banda morta direção
- **Sensibilidade**
- Off set sensor
- **F** Tipo fim de Curso
- **•** Offset fim de curso
- **•** Posição direita
- **•** Posição Esquerda
- Banda morta fim de curso
- Corrente Máxima
- Tempo rotaciona
- **F** Tensão bateria
- Tempo ON Aux 2
- **Endereço**

Os parâmetros programáveis estão descritos abaixo. Eles são listados no texto por seus nomes abreviados que aparecem no menu de programação do programador.

Nem todos estes parâmetros são mostrados em todas as versões deste controlador, pois aplicações O&M podem possuir parâmetros específicos que estarão informados em documentos anexos a este manual.

#### **Parâmetros de Aceleração/Velocidade**

Limite Acelera(100) Taxa de aceleração(3) Banda Morta direção(64) Tempo Rotaciona(30)

#### **Parâmetros de limitacao de corrente**

Limitação de Corrente(20)

#### **Parâmetros de Sensor**

Tipo de sensor(0) – Tacogerador ou potenciometro Sensibilidade(1) Banda morta acelerador(64) Off set sensor(233)

#### **Parâmetros de Sensor fim de curso**

Tipo Fim Curso (0) Mecanico chaves de fim de curso (1) potencimetro Offset Fim Curso (270) Posicao direita (384) Posicao esquerda (128) Banda M. F.Curso (128)

#### **Parâmetros Diversos**

Tensão de bateria(2-HGX2204, 4-HGX4404). Tempo ON Aux 2

#### **Parâmetros de Aceleração/Velocidade**

Limite Acelera(100) Taxa de aceleração(3) Banda Morta direção(64) Tempo Rotaciona(30)

O limite Acelera determina se o sistema vai chegar a 100% de aceleração(padrão 100)

A taxa de aceleração define o tempo que o controlador leva para acelerar de 0% a 100% Um valor maior representa um longo tempo de aceleração e um inicio macio. Inicializações rápidas podem ser conseguidas pela redução do tempo de aceleração, pelo ajuste da taxa de aceleração a um valor menor. A taxa de aceleração é ajustada de 0.5 segundo a 10.0 segundos.

A Banda Morta direção, determina o ponto morto do sensor, esta banda morta é determinada com este valor para abaixo e acima do sensor em ponto morto.

Tempo Rotaciona, determina quanto tempo o motor ficará rodando mesmo que o sensor fique enviando sinal fora da banda morta.

#### **Parâmetros de limitação de corrente**

Limitação de Corrente

O parâmetro do limite da corrente de acionamento permite o ajuste da máxima corrente que o controlador fornecerá ao motor durante a operação normal. Este parâmetro pode ser limitado para reduzir o torque Máximo aplicado ao sistema de direção pelo motor em qualquer modo de trabalho reduzido. O limite da corrente de acionamento é ajustável desde 10 amps até a corrente máxima do controlador.

#### **Parâmetros de Acelerador**

Tipo de sensor(0) Sensibilidade(1) Banda morta acelerador(64) Off set sensor(233)

#### **Tipo de sensor**

Os controladores HGX2204CDE-HGX4404CDE estão limitados ao uso de sensores do tipo taco gerador, onde em um sentido é gerada uma tensão positiva e em outro sentido uma tensão negativa. O fundo de escala positivo é 2,5V e o fundo de escala negativo é -2,5V..

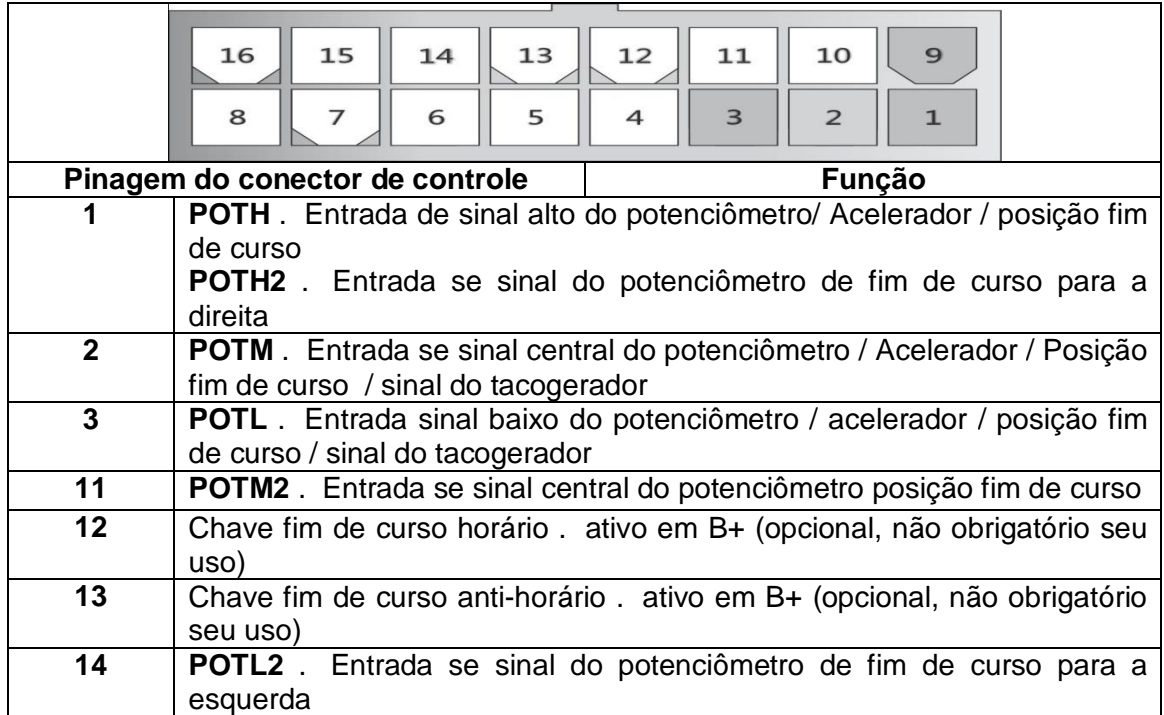

#### **Banda morta**

O parâmetro de banda morta define a taxa de tensão do eixo sensor do tipo taco gerador que determina o ponto em que o controlador não toma nenhuma atitude sobre o motor, é a informação de % em linha reta+para o controlador.

#### **Limite aceleração**

O parâmetro de aceleração ajusta a tensão necessária para produzir uma saída do controlador em 100%. Diminuir o ajuste de limite de aceleração reduz a tensão, e dessa maneira, o giro necessário para produzir uma saída total do controlador. Esta característica permite uma quantidade de conjuntos aceleradores serem acomodados.

O programador mostra o parâmetro máximo de aceleração como uma porcentagem da taxa de aceleração ativa. A taxa ativa de aceleração não é afetada pela banda morta ajustada. O parâmetro de aceleração máxima pode ser ajustado de 100% a 60%, em incrementos de 1%. O ajuste de fábrica é de 100%. A taxa nominal do eixo do acelerador depende do tipo de acelerador selecionado.

#### **Off set sensor**

O parâmetro Offset sensor tem a função de zerar o sensor de direção quando o mesmo não estiver em movimento. Default com valor 500.

#### **Tempo ON Aux 2:**

O Parâmetro <sup>%</sup> Tempo ON Aux 2+ define o tempo que a Saída auxiliar 2 (pino 7) ficará acionado após a habilitação(energização) do controlador .

#### **Parâmetros de Falha:**

#### **Tempo inicialização**

Tempo que após ligar a chave geral o controlador não toma nenhuma atitude referente aos sensores.

### **Outros Parâmetros**

#### **Tensão de bateria**

O parâmetro da tensão da bateria ajusta a proteção de sub-tensão para o sistema eletrônico para prevenir danos à bateria e outros componentes do sistema elétrico causados pela sub-tensão; a proteção de sub-tensão previne o sistema de operar em tensões abaixo do seu limite planejado. O correto ajuste do parâmetro da tensão da bateria garante a operação correta de todos os dispositivos eletrônicos em qualquer hora que o veiculo estiver ativo. Este parâmetro pode ser ajustado na tensão nominal da bateria, em 2 ou 3.

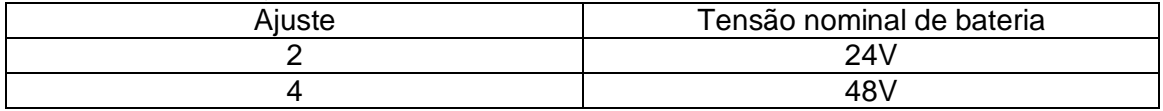

#### **Verificação da Instalação**

.

Antes de operar o veiculo, complete cuidadosamente o seguinte procedimento de instalação. Se você encontrar algum problema durante a verificação, utilize a seção de diagnósticos e a lista de problemas da tabela de status abaixo.

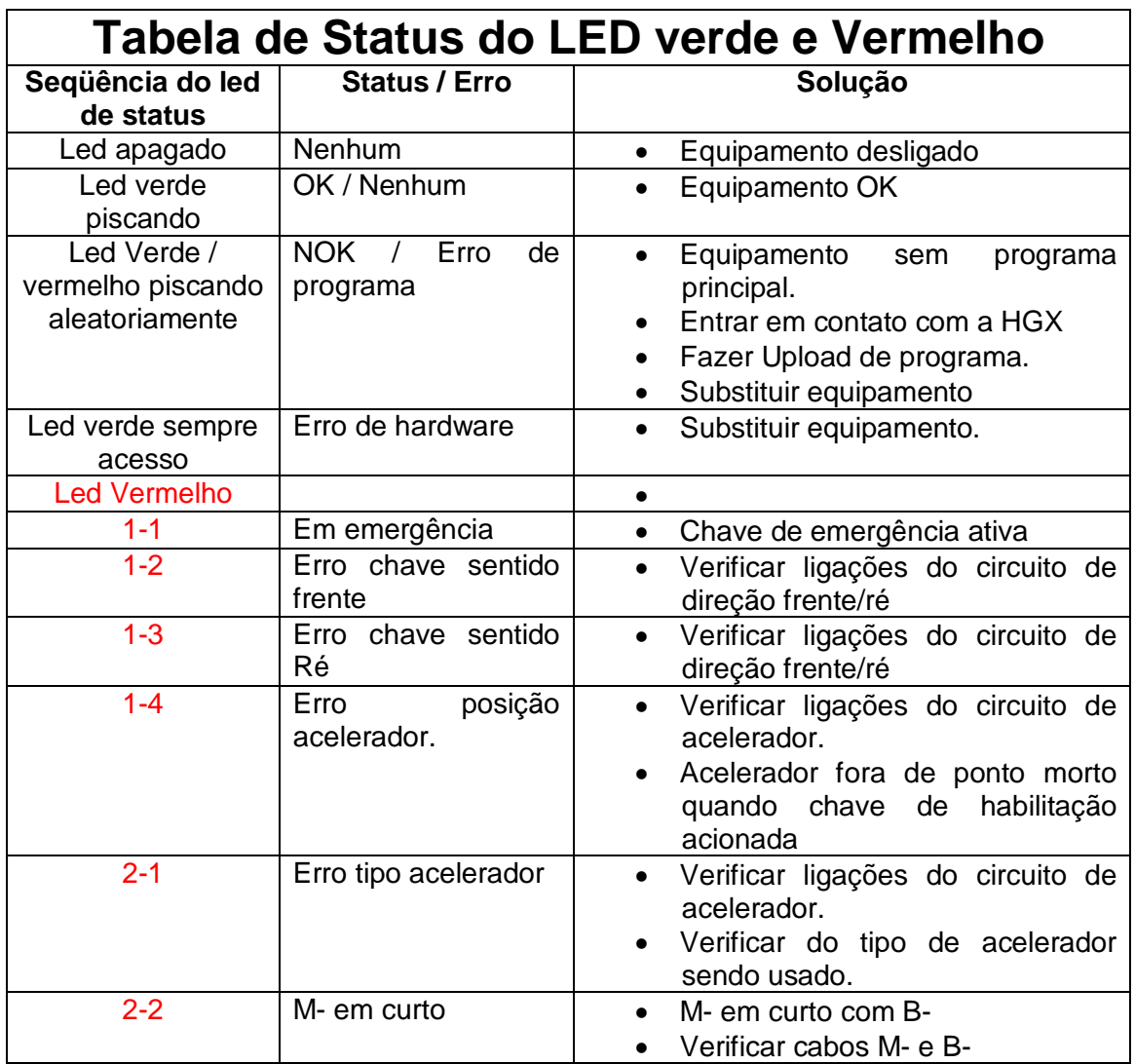

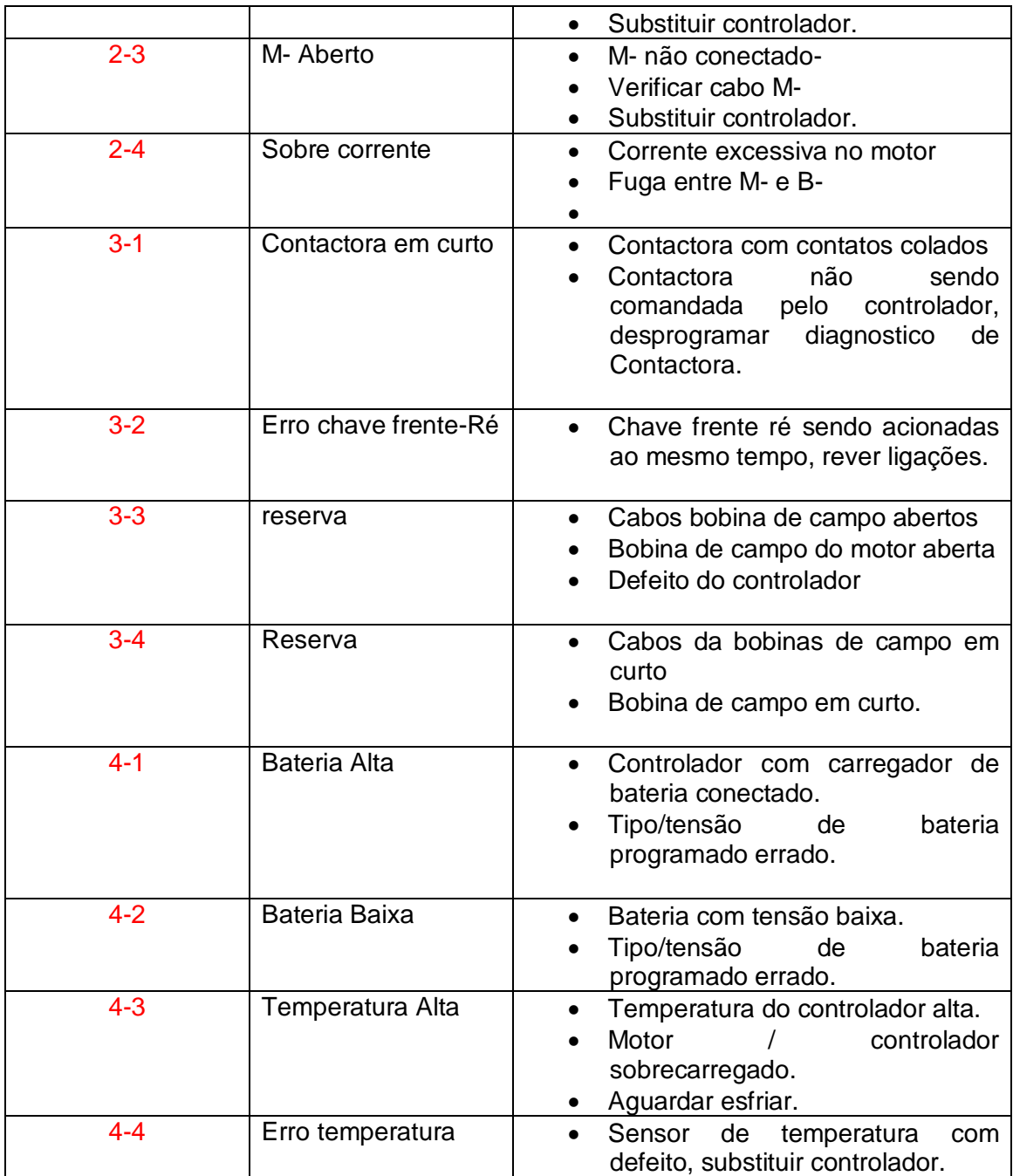

A verificação da instalação pode ser feita com ou sem o programador portátil. O procedimento de verificação se torna mais fácil com o programador. Se você não possui um, utilize o LED de status localizado frente do controlador, próximo ao conector de comunicação. A checagem dos códigos de erro que estão localizados na tabela acima.

*Eleve o veiculo do solo, coloque-o sobre blocos para tirar suas rodas do chão antes de iniciar os testes. Tenha certeza que a chave geral está desligada e o veiculo está em neutro antes de começar Não permita que alguém fique na frente ou atrás do veiculo durante os testes*.

1 – Se um programador estiver disponível, conecte-o ao conector do programador.

2 – Ligue a chave geral. O programador deve iniciar mostrando a tela inicial, e o LED Verde de status do controlador deve piscar desordenadamente, isto indica que o controlador esta comunicando com o programador. Se nada disso ocorrer, verifique a os cabos de interligação de controle e do programador.

3 – Se você estiver usando um programador, ele deve inicialmente informar sua identificação e a identificação do controlador a ele conectado, após esta identificação será mostrada a tela de visualização on-line, que depende de cada modelo de controlador, no caso dos modelos EXS, será mostrada a tela abaixo:

#### **Ac:000%/000%S:N B:25,5V/000A F:C G:0 H:0 T:25,0ºC**

Caso exista algum erro na linha 4 teremos a mensagem abaixo com a indicação do erro. Caso tenhamos algum erro o LED de status vermelho estará indicando o erro conforme a tabela acima.

#### **ERRO!! 25,0ºC**

Linha 2: **A: 000%/000% S:N**

Onde: **A: 000%** - indica a posição do acelerador de **000%** a **100%**.

**/ 000%** - indica a tensão aplicada ao motor de **000%** a **100%**.

**S:N** – indica sentido selecionado, **N**-Neutro; **D**-Direita; **E**-Esquerda.

#### Linha 3: **B B:25,5V/000A F:C**

Onde: **B:25,5V** - Indica a tensão de bateria

**/000A** - Indica a corrente de armadura

**F:C**- indica a posição do fim de curso, onde: **C**:Centro; **E**:Fim de curso esquerdo ativo; **D**: Fim de curso direito ativo.

Linha 4: **G:0 H:0 T:25,0ºC**

**G:0** - 1 indica chave geral ligada, 0 indica chave geral desligada.

**H:0**- 1 indica chave de habilitação ligada, 0 indica chave de habilitação

#### desligada

**25,0ºC** - Temperatura do dissipador do modulo de tração/armadura.

Caso esteja indicando alguma falha ou erro, faça a correção do erro e passe para a próxima etapa.

Quando o problema tiver sido corrigido, será necessário pressionar e liberar o freio de para apagar o código de erros.

Com a chave de intertravamento/habilitação fechada, selecione uma direção e opere o acelerador (observe que estas operações começam a serem visualizadas na tela on-line do programador. O motor deve começar a se mover na direção selecionada. Se isso não ocorrer, verifique as ligações das chaves de frente e ré e das contactoras correspondentes. Se a ligação estiver correta, desligue o controlador, desconecte a bateria e mude as conexões do enrolamento do campo nas contactoras, bobinas ou bornes de potencia. O motor deve girar na direção correta e acionar rápido

e proporcional ao aumento da aceleração. **Cuidado:** *A polaridade das conexões M1 e M2 afetarão a operação da característica de reversão de emergência. As chaves frente e ré e as conexões do M1 e M2 devem ser configuradas de modo que o veiculo se afaste do operador quando o botão de reversão de emergência for pressionado*.

Se você estiver usando um programador, coloque-o no menu status. Navegue no menu e observe o status da direção frente. Ré, frenagem, reversão de emergência e chaves de modo. Acione e libere cada chave, observando o programador. Cada entrada deve mostrar sua condição correta nele.

Ponha o veiculo no chão e dirija-o em uma área limpa. Ele deve possuir uma aceleração macia e boa velocidade final. Faça os ajustes que achar convenientes pelo menu programação.

Verifique se a reversão de emergência está funcionando corretamente. Se você possuir uma verificação opcional da ligação da reversão de emergência, veja se o circuito está operando desligado momentaneamente os fios da reversão. O veiculo deve começar a desacelerar e um código de falhas deve ser indicado.

Se você estiver usando um programador, desconecte-o quando tiver terminado a verificação.

Para alterar parâmetros no programador, use as teclas up (p/cima) e down (p/baixo) até chegar ao menu de programação, pressione a tecla p/direita para entrar nos parâmetros de programação, use novamente as tecla up/down até chegar ao parâmetro a ser alterado.

Na linha 2 estará o nome do parâmetro.

Na linha 3 o valor atual e o valor do parâmetro sendo alterado, caso já tenha sito selecionada a tecla enter(#) para entrar em programação.

Na linha 4 terá o valor mínimo e Maximo do parâmetro, caso o valor mínimo e Maximo seja zero, este parâmetro é só de visualização, não sendo possível sua alteração.

Alteração de parâmetros.

Uma vez selecionado o parâmetro, pressionar a tecla (#) o parâmetro da direita da linha 3 começara a piscar, use as teclas up/down para altera o parâmetro, após pressionar a tecla enter (#) para que o mesmo seja gravado no controlador, após a gravação aparecerá no display a mensagem %RAVACAO OK+

Para sair dos menus e voltar à tela on-line pressione reset (\*).

### **Especificações técnicas**

Freqüência de chaveamento: 15Khz Temperatura de operação: -25°C a 50°C Proteção de sobre temperatura: 80°C

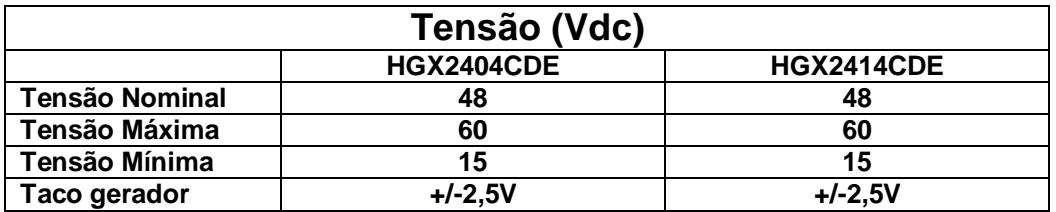

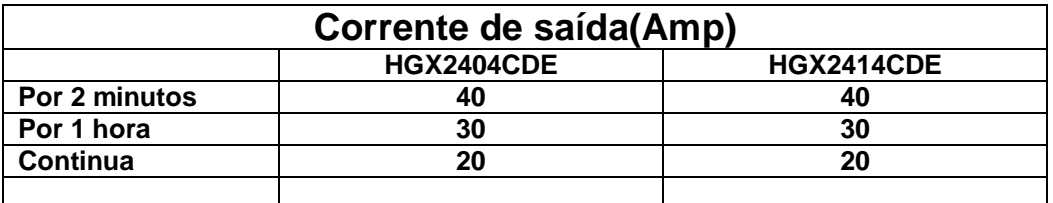

Capacidade de corrente das saídas: 0,5Amp Consumo entradas lógicas < 10mA Consumo em standby: < 50mA. Tensão Mínima entradas lógicas: 15Vdc.

Parafusos de fixação cabos: M5. Dimensões: 150 x 85 x 60 mm. Peso: 700g Gabinete Plástico com base em alumínio:

# HGX203MTG - Taco-gerador para Controle de Direção elétrica

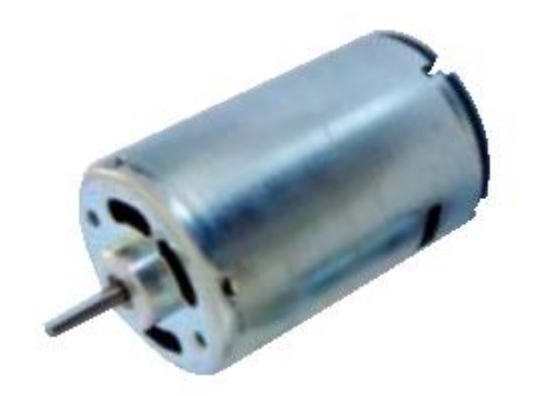

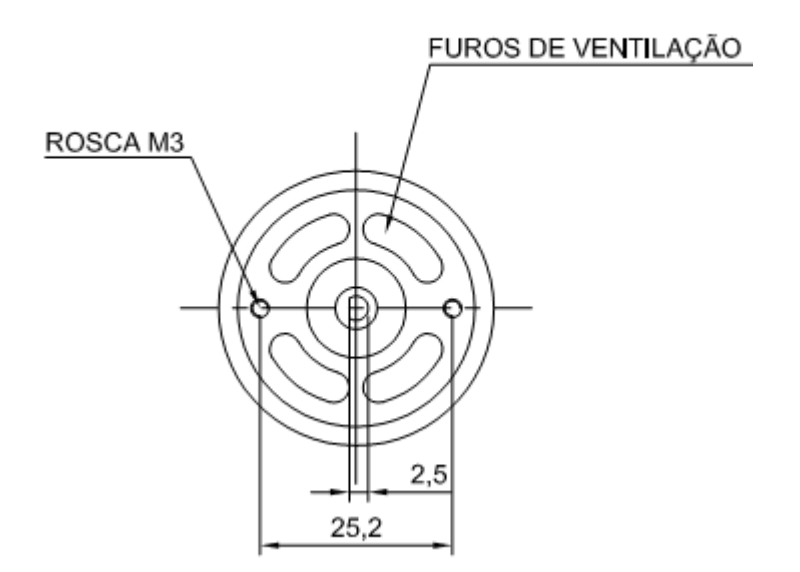

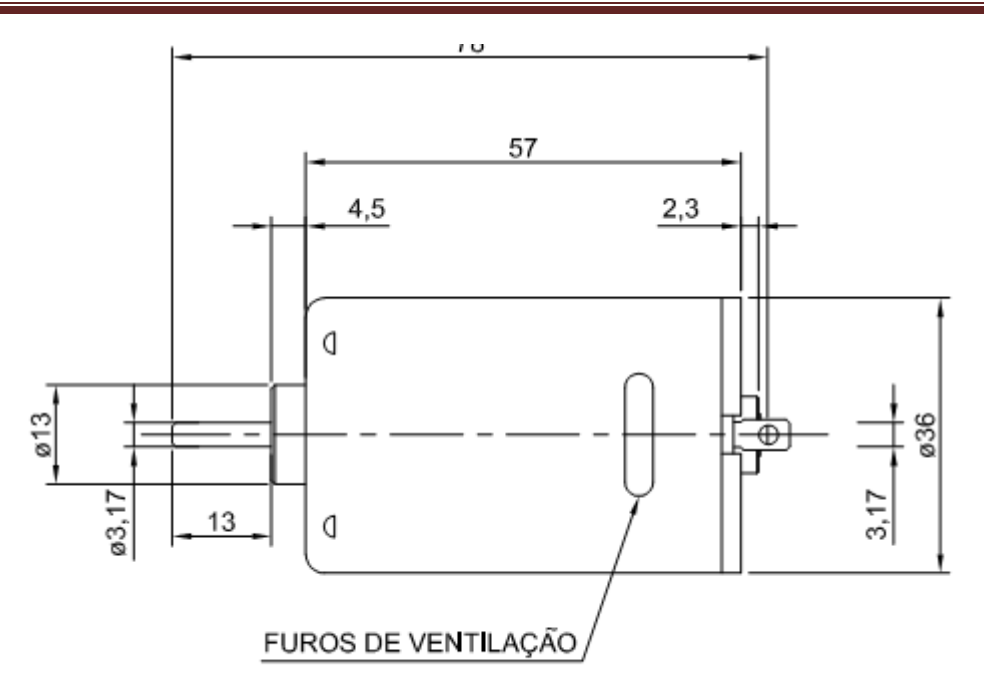

PESO:198g (Aprox.)

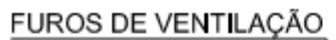

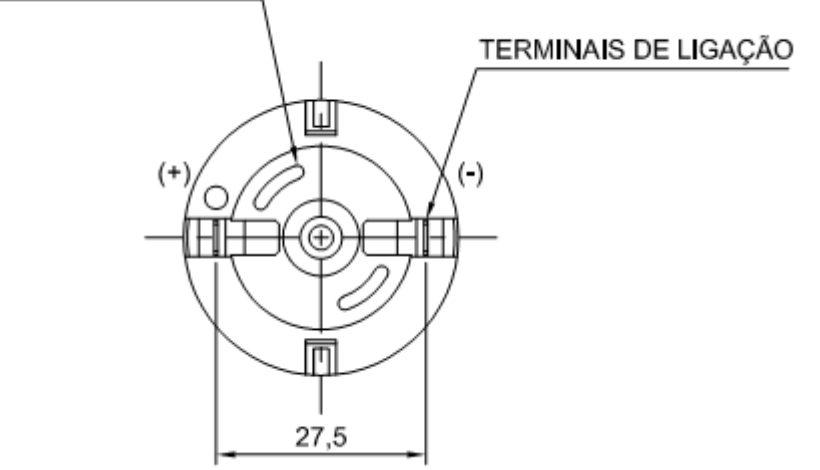

**Dados Técnicos:**

Tensão de saída a 2400Rpm +/- 24Vdc

Corrente de Saída: 0,26Amp

### **Codificação dos Produtos HGX**

A codificação é apresentada da seguinte forma:

### HGX2430**MSS**

- MSS Controlador para motor tipo Série
- EXS Controlador para motor tipo excitatriz separada.
- MIP Controlador para motor tipo imã permanente.
- ACM Motor AC monofasico
- ACT Motor AC trifásico
- CBH Controlador de Bomba Hidraúlica.
- CDE Controlador de direção elétrica motor imã permanente.
- ICS Interface de comunicação séria
- ICC Interface de comunicação CAN-Bus
- TPR Terminal de programação manual.
- Win Aplicativo windows

### HGX24**30**MSS

- 04 corrente maxima \* 10 ( 40Amp) / tempo em manual.
- 15 corrente maxima \* 10 ( 150Amp) / tempo em manual.
- 30 corrente maxima \* 10 ( 300Amp) / tempo em manual.
- 40 corrente maxima \* 10 ( 400Amp) / tempo em manual.
- 50 corrente maxima \* 10 ( 500Amp) / tempo em manual.

### HGX**24**30MSS

- 12 Tensão de operação de 12V a 24V
- 22 Tensão de operação somente em 24V.
- 23 Tensão de operação de 24V a 36V
- 24 Tensão de operação de 24V a 48V
- 44 Tensão de operação somente em 48V
- 69 Tensão de operação de 64V a 96V

### **HGX**2430MSS

HGX – Fabricante

### **Controle de revisões**

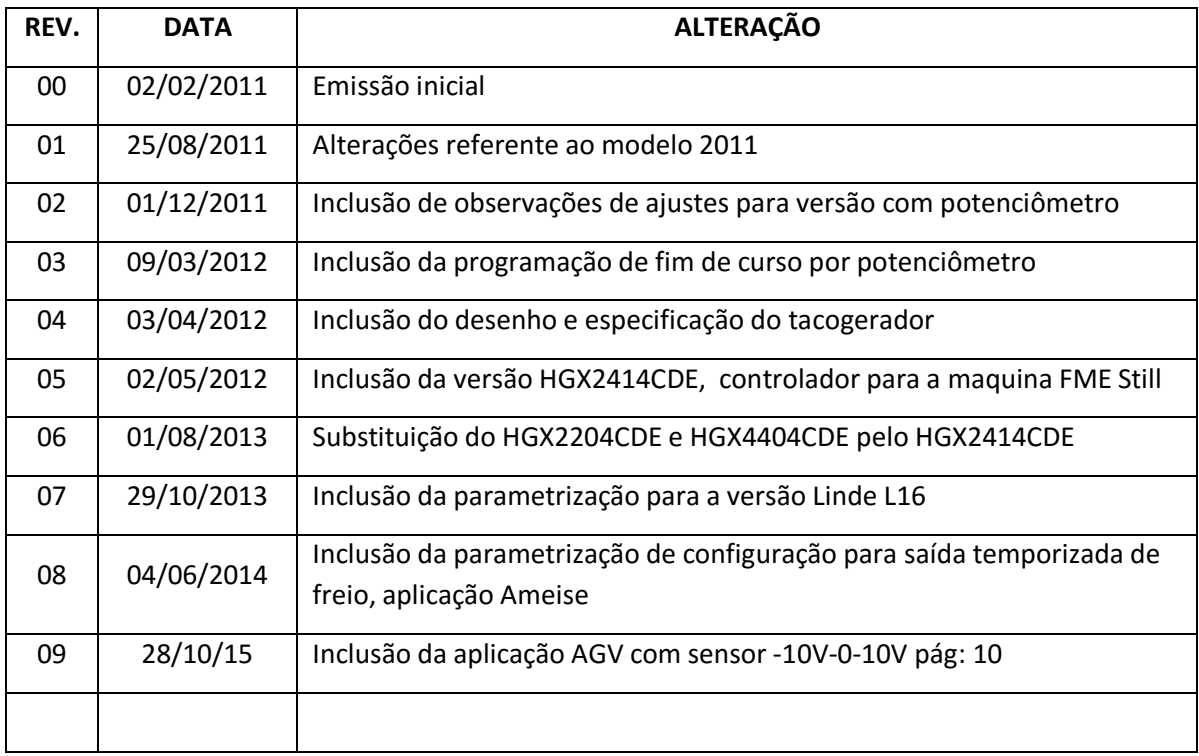

A **HGX** reserva-se no direito de efetuar a qualquer momento alterações neste manual.

## **CERTIFICADO DE GARANTIA**

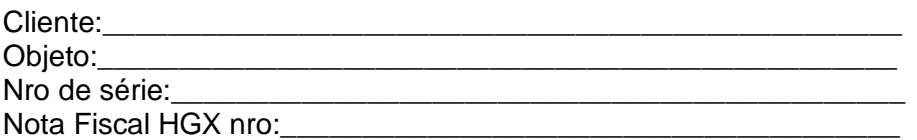

- 1- A HGX Sistemas Eletrônicos Ltda Ltda, inscrita no CNPJ n° 09.523.407/0001-78, assegura ao cliente acima identificado uma garantia de 1(um) ano sobre o objeto acima descrito, contada a partir da data de emissão da Nota Fiscal de Venda da HGX Sistemas Eletrônicos Ltda.
- 2- Essa garantia cobre somente os defeitos de funcionamento das peças e componentes dos equipamentos descritos nas condições normais de uso, de acordo com as instruções dos manuais de operação e instalação dos mesmos, que acompanham os mesmos ou estão disponíveis para Download no site da empresa (www.hgx.com.br).
- 3- Frete de envio do equipamento para conserto, mesmo que na garantia fica a cargo do cliente.
- 4- A garantia se dará posto Fábrica.

\_\_\_\_\_\_\_\_\_\_\_\_\_\_\_\_\_\_\_\_\_\_\_\_\_\_\_\_\_\_\_\_\_\_\_\_\_\_\_\_

5- Essa garantia ficará automaticamente cancelada se os equipamentos vieram a sofrer reparos por pessoas não autorizadas, receber maus tratos ou sofrer danos decorrentes de acidentes, quedas, variações de tensão elétrica e sobrecarga acima do especificado, curtos circuitos externos ao equipamento, motores com fuga de corrente, ou qualquer ocorrência imprevisível decorrentes de má utilização dos equipamentos por parte do usuário.

Localidade:\_\_\_\_\_\_\_\_\_\_\_\_\_\_\_\_\_\_\_\_\_\_\_\_\_\_\_\_\_\_\_\_\_\_\_\_\_\_\_\_\_\_\_\_\_

Data:

Assinatura: